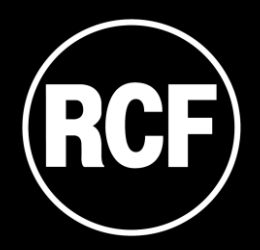

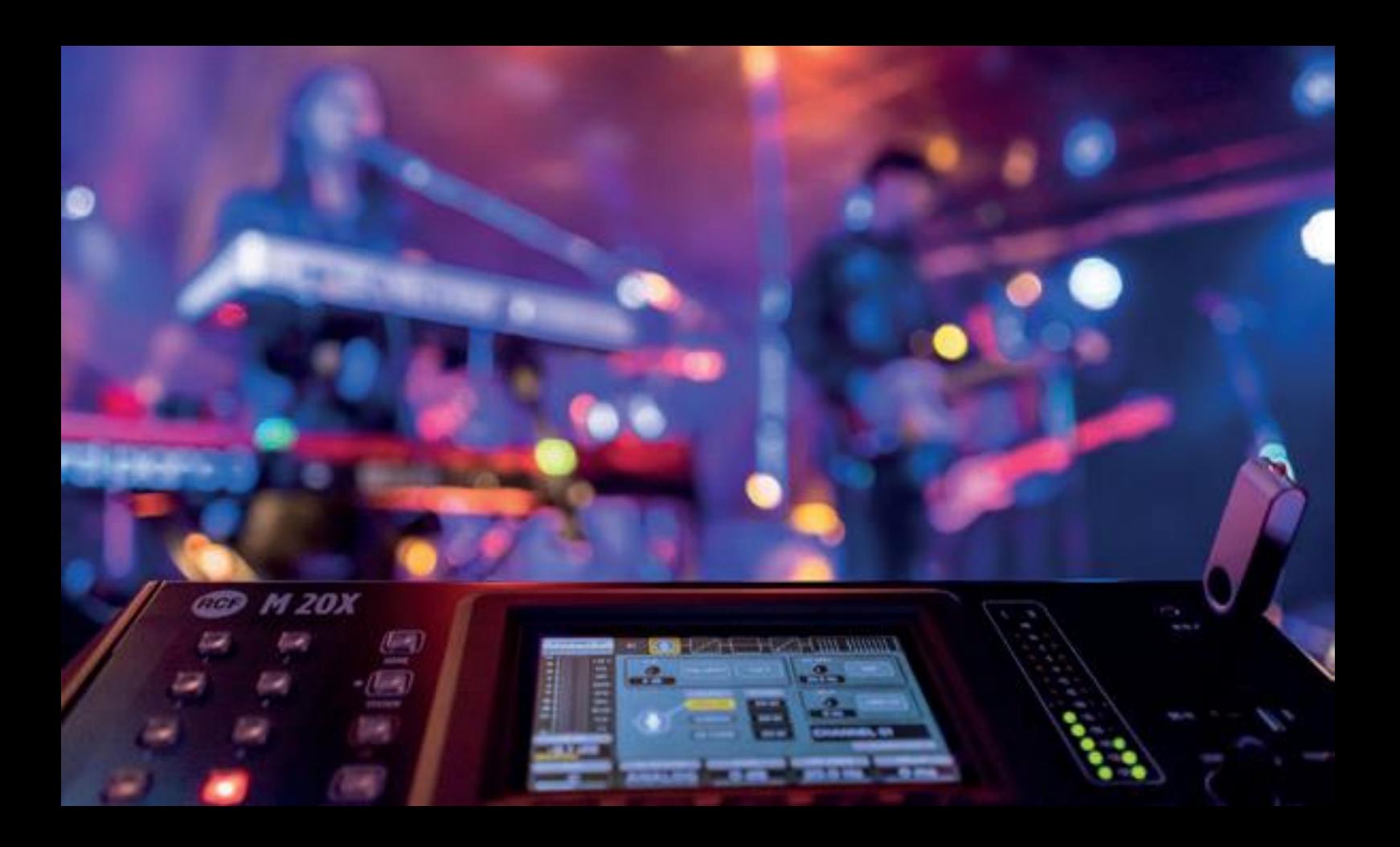

## **M 20** SERIES Firmware Update Guide

## FIRMWARE UPDATE PROCEDURE

- 1. Download the latest firmware package available on the web page <https://www.rcf.it/products/mixing-consoles/m-series/m-20-firmware-update>
- 2. Unzip the .zip file and copy the **RCF-M20X-xxxx.mpk** file on the root directory of a FAT32 formatted USB stick. Be sure to have one .mpk file only in the USB stick, to avoid file mismatch.
- 3. Turn on the M 20X digital mixer.
- 4. Once the boot is completed, pressing SYSTEM button on the left side of the 5" touchscreen display, go to the page SYSTEM > UTILITIES > FIRMWARE UPDATE.

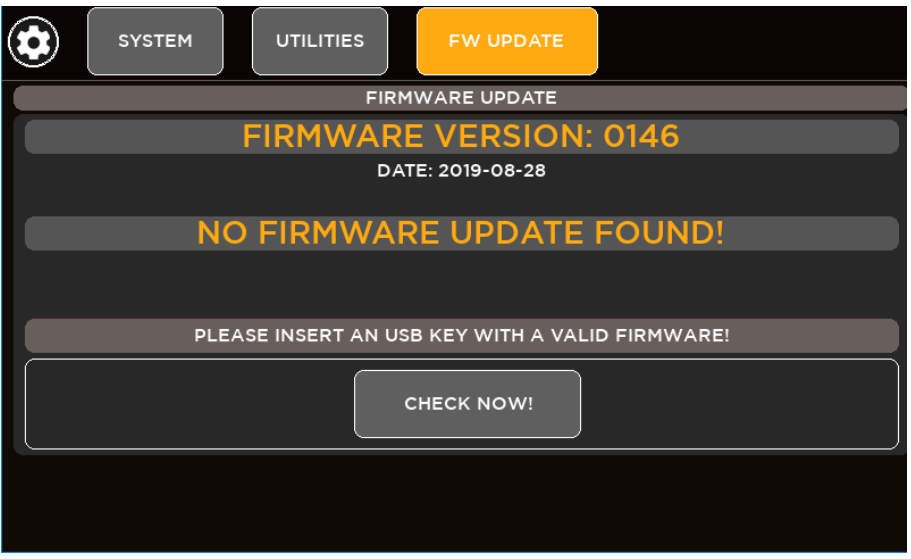

- 5. Insert your USB stick into the USB A port. The upper side shows the firmware version that is currently installed on the mixer. The bottom side shows the firmware version on the USB stick ready to be installed.
- 6. If the new package is not automatically detected, please press CHECK NOW
- 7. Once the new package is detected, press UPDATE and then confirm the system reboot required to apply the new firmware.

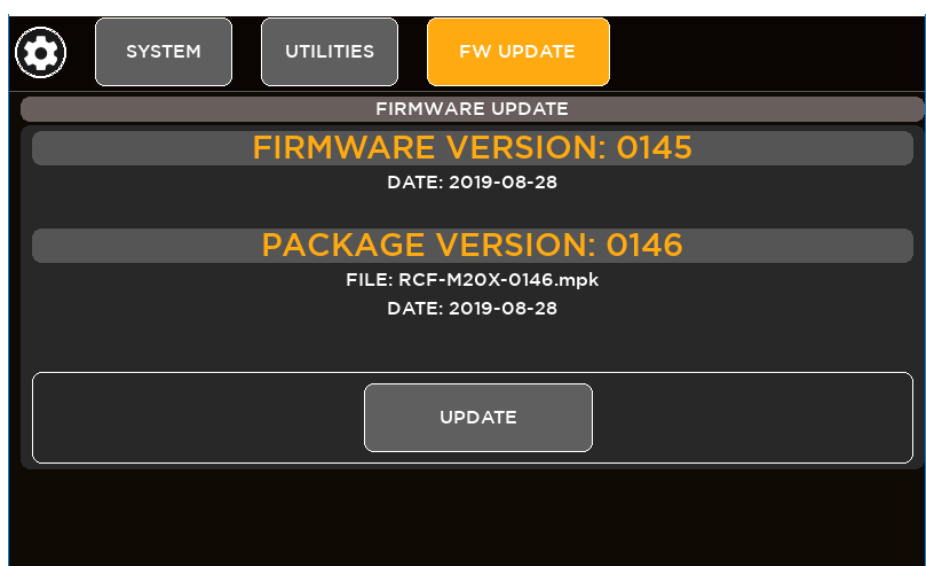

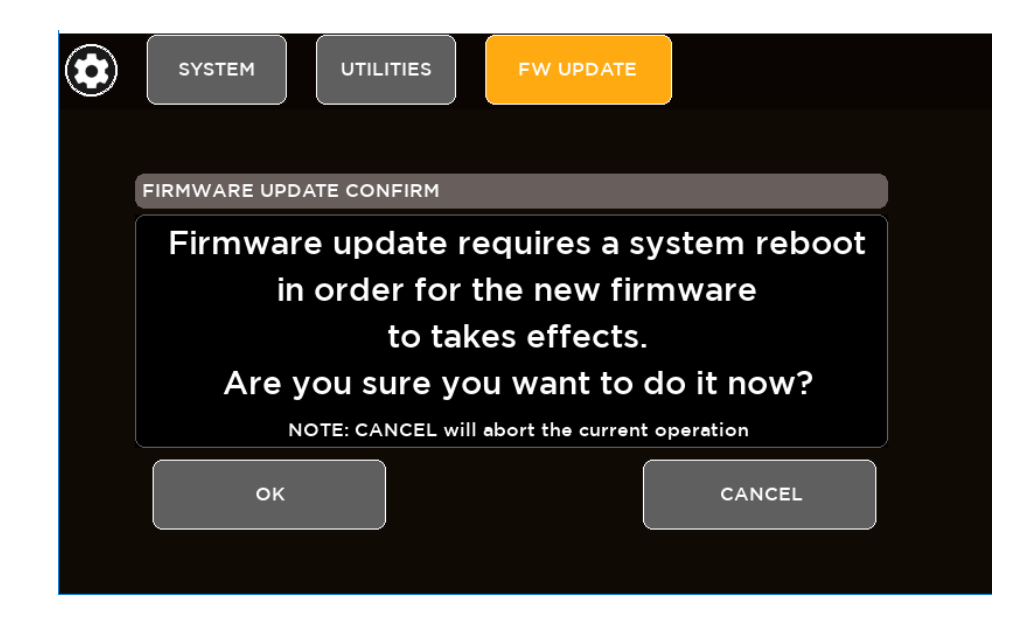

8. After a few seconds you will see a confirmation notice before mixer restart.

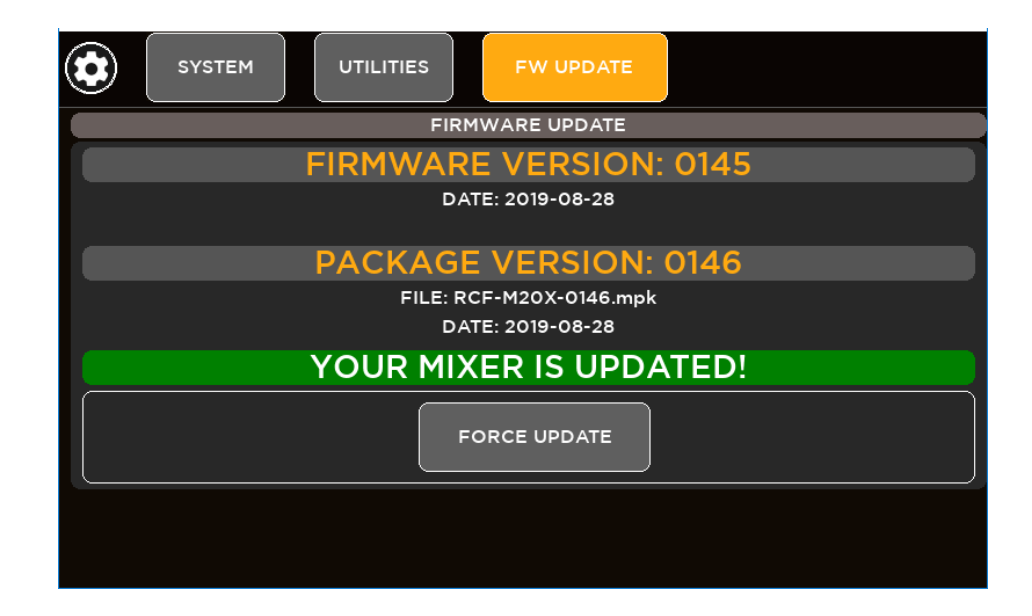

9. After rebooting the new features will be ready to be enjoyed.